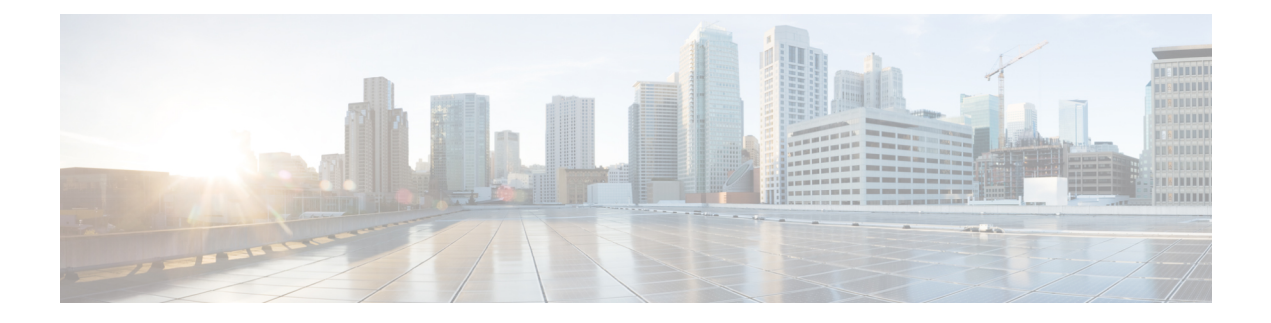

## **Managing Reports**

This chapter contains the following sections:

- About [Managing](#page-0-0) Reports, page 1
- [Viewing](#page-0-1) the HP Server Report, page 1

## <span id="page-0-0"></span>**About Managing Reports**

All discovered and managed components of HP iLO servers are displayed at the HP account level. You can view the reports for each of the discovered/added components in the following categories:

- NIC
- Memory
- Processor
- Slots

## <span id="page-0-1"></span>**Viewing the HP Server Report**

I

You can view the status of the HP server and details about the specific component in the HP server.

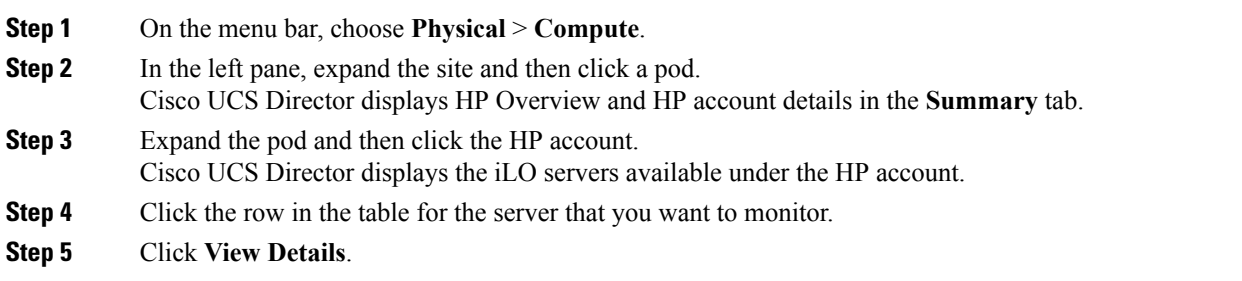

T

Cisco UCS Director displays information about the current status of the selected component. Click the tabs in the window for more details about that component.

**Step 6** Click on one of the following tabs to view the status of the server or a specific component in the server:

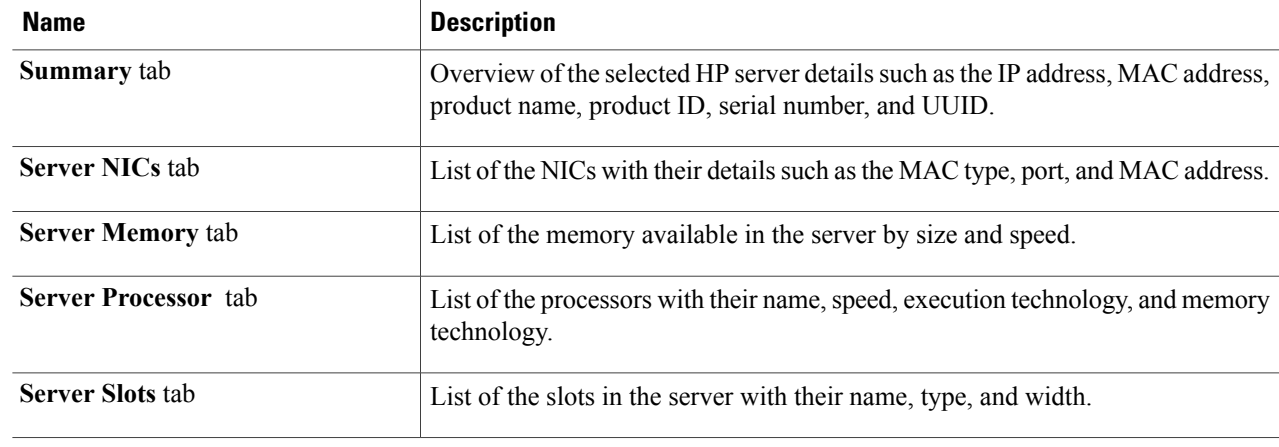

**Step 7** To return to the main window, click **Back**.